#### Polskie Towarzystwo Fotogrametrii i Teledetekcji

oraz Zakład Fotogrametrii i Informatyki Teledetekcyjnej Wydziału Geodezji Górniczej i Inżynierii Środowiska \_\_\_\_\_\_\_\_\_\_\_\_\_\_\_\_\_\_\_\_\_\_\_\_\_ Akademii Górniczo-Hutniczej w Krakowie

> **Archiwum Fotogrametrii, Kartografii i Teledetekcji VoL 8,1998, str. 24-1:24-8 ISBN 83-906804-4-0**

**Marta Borowiec Regina Tokarczyk**

# **KOMPUTEROWA PREZENTACJA WYNIKÓW INWENTARYZACJI ARCHITEKTONICZNEJ**

#### **1. Wstęp**

**Inwentaryzacja obiektów architektonicznych polegająca dotychczas na sporządzaniu tradycyjnych rysunków elewacji, rzutów i przekrojów prowadzonych w wybranych miejscach, wzbogacona o rysunki i zdjęcia detali, coraz częściej obecnie prowadzi do sporządzania komputerowego modelu obiektu. Jest to spowodowane szybkim i wielostronnym rozwojem technik komputerowych - komputery są tak powszechne, że dysponują nimi zarówno wykonawcy inwentaryzacji, jak i jej odbiorcy, w tym wypadku architekci, konserwatorzy, rzeźbiarze, malarze.**

**Ostateczne opracowanie nie musi być rysunkiem czy wydrukiem, może być plikiem w formacie czytanym przez program dostępny odbiorcy (są to głównie programy typu CAD -** *Computer Aided Design).*

**Komputerowy model pozwala na zrekonstruowanie inwentaryzowanego obiektu jako całości, można z niego wydzielić żądane plany fasad, widoki perspektywiczne zewnętrza i wnętrz, przekroje, rzuty, widoki detali architektonicznych. Może być on wzbogacony o inne informacje: atrybuty słowne, opisy dotyczące historii obiektu, wizualne realistyczne animacje, itd Kombinacja danych fotogrametrycznych, geodezyjnych, historycznych, administracyjnych i innych tworzy system informacji o obiekcie** *(Monument Information System - MIS),* **a dodany do tego cyfrowy model terenu i zdjęcia lotnicze pozwalają na umieszczenie obiektu w jego naturalnym otoczeniu.**

## **2. Zasady trójwymiarowej rekonstrukcji obiektu fotogrametrycznej inwentaryzacji architektonicznej**

**Metryczna prezentacja obiektu przełożona na trójwymiarowy model wirtualny różni się znacznie od tradycyjnego przedstawienia w postaci rzutów czy przekrojów. Przede wszystkim musi być z natury rzeczy bardziej kompletna, ponieważ jest podstawą do uzyskiwania nie tylko tradycyjnych prezentacji, ale również może służyć do testowania różnych rozwiązań (np. rekonstrukcji, rozbudowy, itp). Wirtualny model obiektu można łatwo wykorzystać do studiowania wizualnych efektów planowanych prac - obiekt taki można cieniować, pokrywać różnymi rodzajami materiałów budowlanych, zmieniać barwy. Poza tym model można obracać, oglądać pod różnymi kątami, a nawet patrzeć od wewnątrz. Specjalne programy do wizualizacji i animacji (np. program 3D-Studio lub Accu Render) posiadają szerokie biblioteki materiałów do pokrywania obiektu (***rendering***) a także otoczenia wokół obiektu, stosują model światła, tak więc można z ich pomocą stworzyć fotorealistyczny model obiektu.**

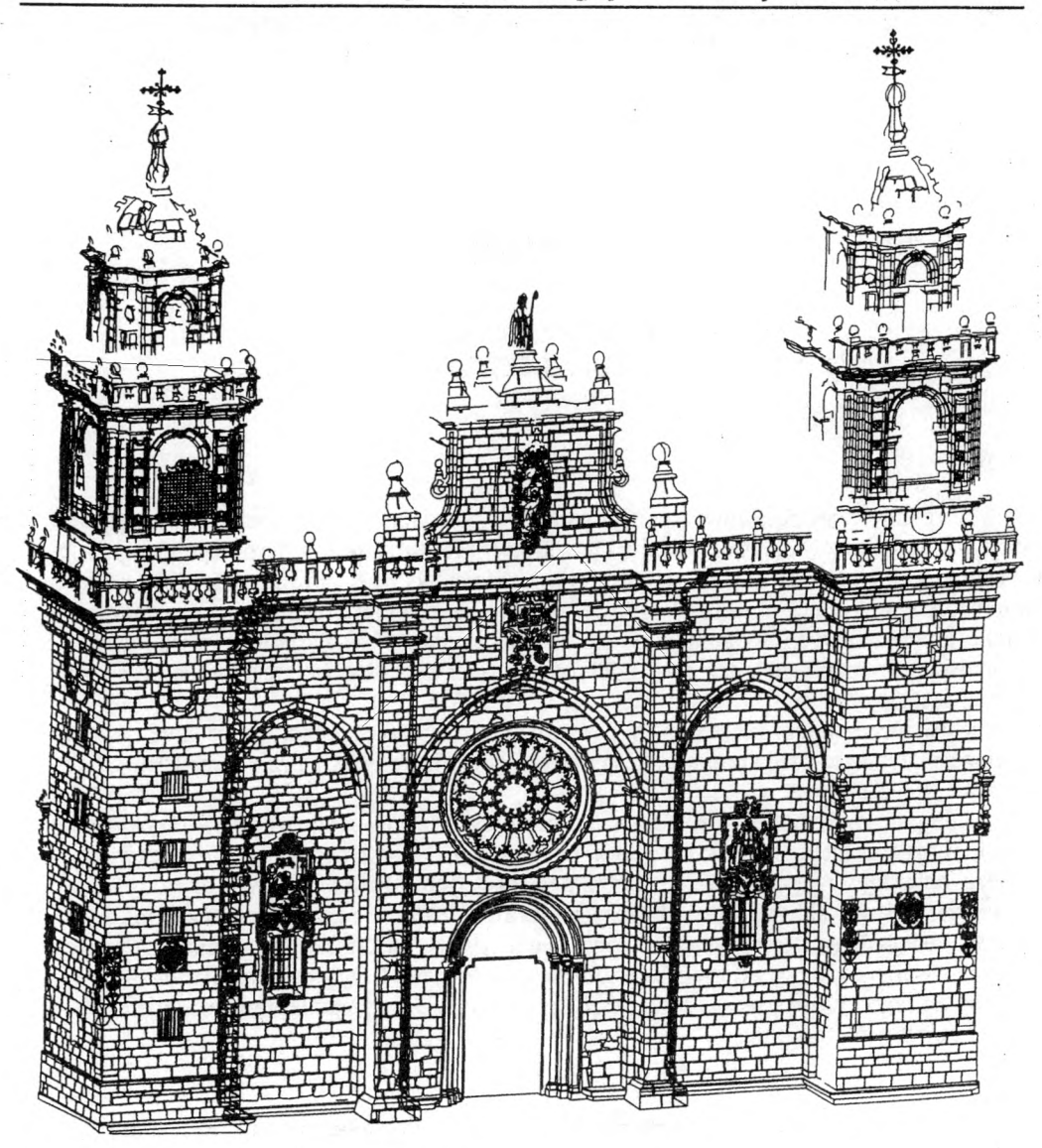

**Rys.l: Kościół w Mondonedo - model** *wire-frame* **bez edycji uzupełniającej rysunek**

**Jeszcze lepsze, naturalne efekty daje pokrywanie modelu obiektu przetworzonymi zdjęciami (2D i 3D ortofoto). W przypadku wykonywania ortofotomap model obiektu stanowi nie tylko cel (realistyczny** *rendering* **obiektu) ale i źródło pozyskania cyfrowego modelu powierzchni, niezbędnego do ortorektyfikacji. Programy do generacji cyfrowych modeli terenu (DTM) są właściwe w zastosowaniu do powierzchni Ziemi, natomiast dają duże błędy w przypadku odtwarzania powierzchni nieciągłych, takich jak budynki. Model powierzchni obiektu wygenerowany z modelu CAD daje dużo lepsze efekty jako baza do produkcji ortofoto.**

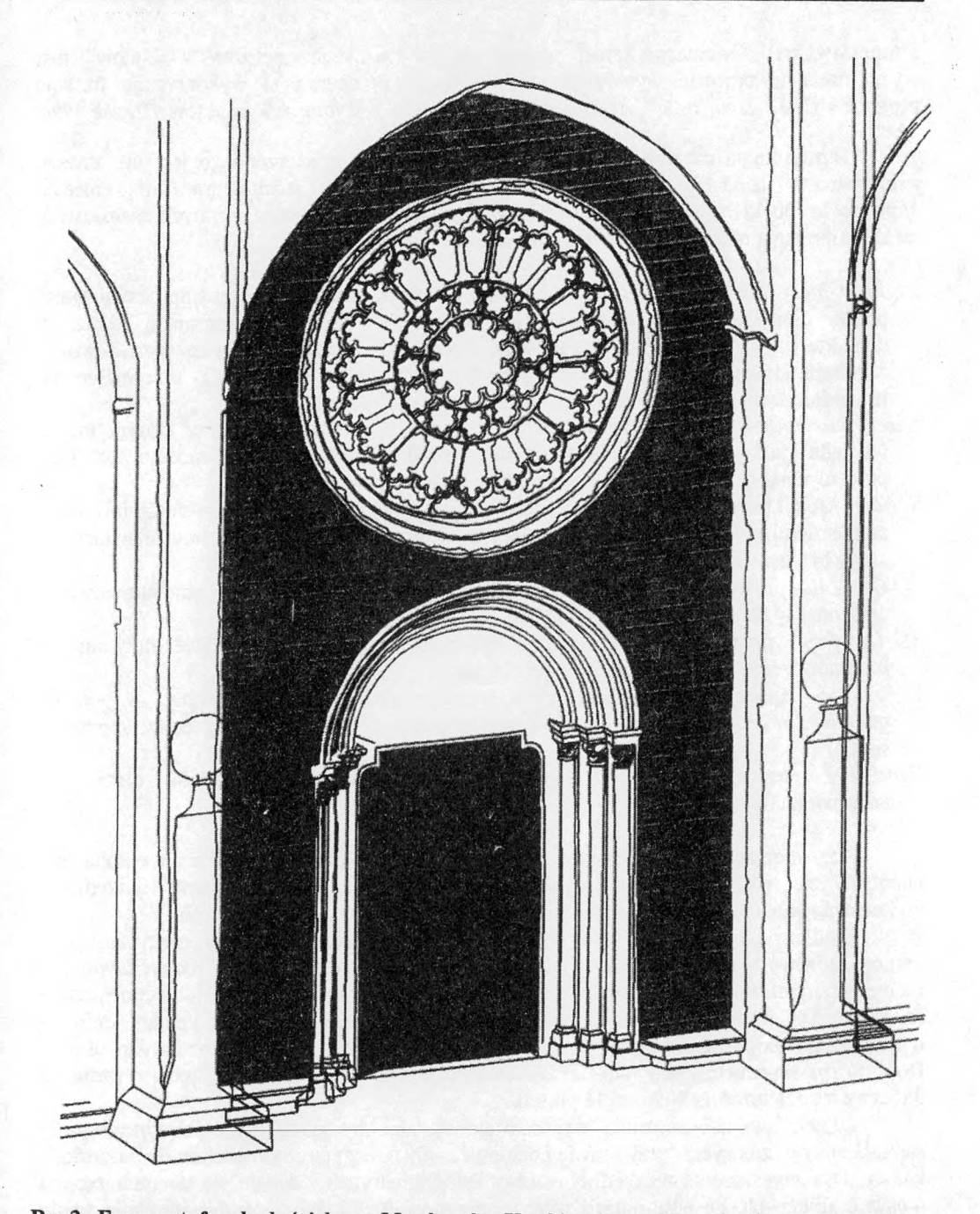

**Rys.2: Fragment fasady kościoła w Mondonedo. Kombinacja modelu** *wire-frame* **z modelem "powleczonym" materiałami dostępnymi w MicroStation**

**Ciekawa jest też metoda naturalnego** *renderingu* **modelu za pomocą cyfrowej projekcji zdjęć na powierzchnię modelu z miejsc, w których zostały wykonane (odwrócenie procesu**

**fotografowania). Orientacja kamer wybranych do tworzenia "cyfrowych slajdów" jest wyznaczona w procesie wyrównania sieci wiązek. Procedura ta wykorzystuje funkcję programu CAD "***spot light",* **czyli oświetlanie modelu z wybranych punktów** *[Hanke 1996, 1997].*

**Terminologia używana o zagadnieniu modelowania przestrzennego jest nie zawsze jednorodna - dziedziną tą zajmuje się kilka profesji, jak architektura, fotogrametria, archeologia. Niektóre terminy warto jest wyjaśnić, gdyż nie są znane z innych zastosowań, niektóre nie mają odpowiednika w języku polskim.**

- *Digital Object Model* **(cyfrowy model obiektu) powierzchnia obiektu jest aproksymowana przez określoną ilość punktów w przestrzeni, które wystarczająco definiują charakterystykę obiektu. Rozkład punktów może być przypadkowy, ale zazwyczaj tworzy regularną siatkę (kwadratów, prostokątów lub trójkątów). Gęstość siatki przeważnie nie jest jednakowa, większa w rejonach zróżnicowanej powierzchni obiektu.**
- *Wire-frame model -* **przedstawienie obiektu za pomocą punktów i linii, w którym model wygląda jak zrobiony z drutu** *(wire).* **Niedogodność takiego modelu to jego przezroczystość - wewnętrzne linie przeszkadzają w oglądaniu.**
- *Surface Model* **(model powierzchni) prezentacja modelu 3D za pomocą zdefiniowanych powierzchni obiektu. Taki model może być cieniowany, kolorowany, linie niewidoczne mogą być usunięte.**
- *2D Ortofoto -* **przetworzenie obrazu na 2-wymiarowy wzorzec, w rezultacie otrzymujemy rzut ortogonalny na płaszczyznę (np. fasady).**
- *3D Ortofoto -* **przetworzenie obrazu na 3-wymiarowy wzorzec, w rezultacie otrzymujemy fotorealistyczny trójwymiarowy model obiektu**
- *Tesselation -* **funkcja komputerowa, która transformuje model zdefiniowany za pomocą punktów lub wire-frame na cyfrowy model obiektu (reprezentowany przez regularną siatkę)**
- *Rendering*  **termin oznaczający nakładanie koloru, tekstury, materiału, cieni, itp. na powierzchnię modelu.**

**Przy sporządzaniu trójwymiarowego modelu obiektu inwentaryzacji architektonicznej napotyka się na szereg problemów związanych zarówno z dostępnym narzędziem do konstruowania takiego modelu jak i na etapie pozyskiwania do niego danych.**

**Źródłem zobrazowań cyfrowych stosowanych do opracowań fotogrametrycznych są kamery cyfrowe lub zeskanowane zdjęcia analogowe wykonane kamerami metrycznymi czy niemetrycznymi. Spełnienie warunku poprawności geometrycznej obrazów i ich odpowiedniej rozdzielczości wymaga stosowania profesjonalnych skanerów, natomiast kamery cyfrowe o parametrach odpowiednich dla opracowań fotogrametrycznych są jeszcze bardzo drogie. Dobrym rozwiązaniem jest Photo-CD Kodaka, pozwalający na zapisanie zdjęcia o formacie 5x5cm z rozdzielczością 4096x6144 pikseli.**

**Zdjęcia lub zobrazowania wykonywane są tak, aby je można było opracowywać stereoskopowo, zazwyczaj przy prawie poziomych, równoległych i normalnych do baz osiach kamer. Dla zagęszczenia niezbędnej osnowy fotogrametrycznej dodaje się do nich zdjęcia o osiach zbieżnych. Po obliczeniu i wyrównaniu sieci, każde zobrazowanie uzyskuje swoje elementy orientacji, a każdy stereogram jest zaopatrzony w odpowiednią ilość fotopunktów. Przestrzenną digitalizację obiektu wykonuje się na autografach analitycznych lub cyfrowych stacjach roboczych. Coraz częściej używa się do tych celów również tanich autografów ekranowych, opartych na PC-tach.**

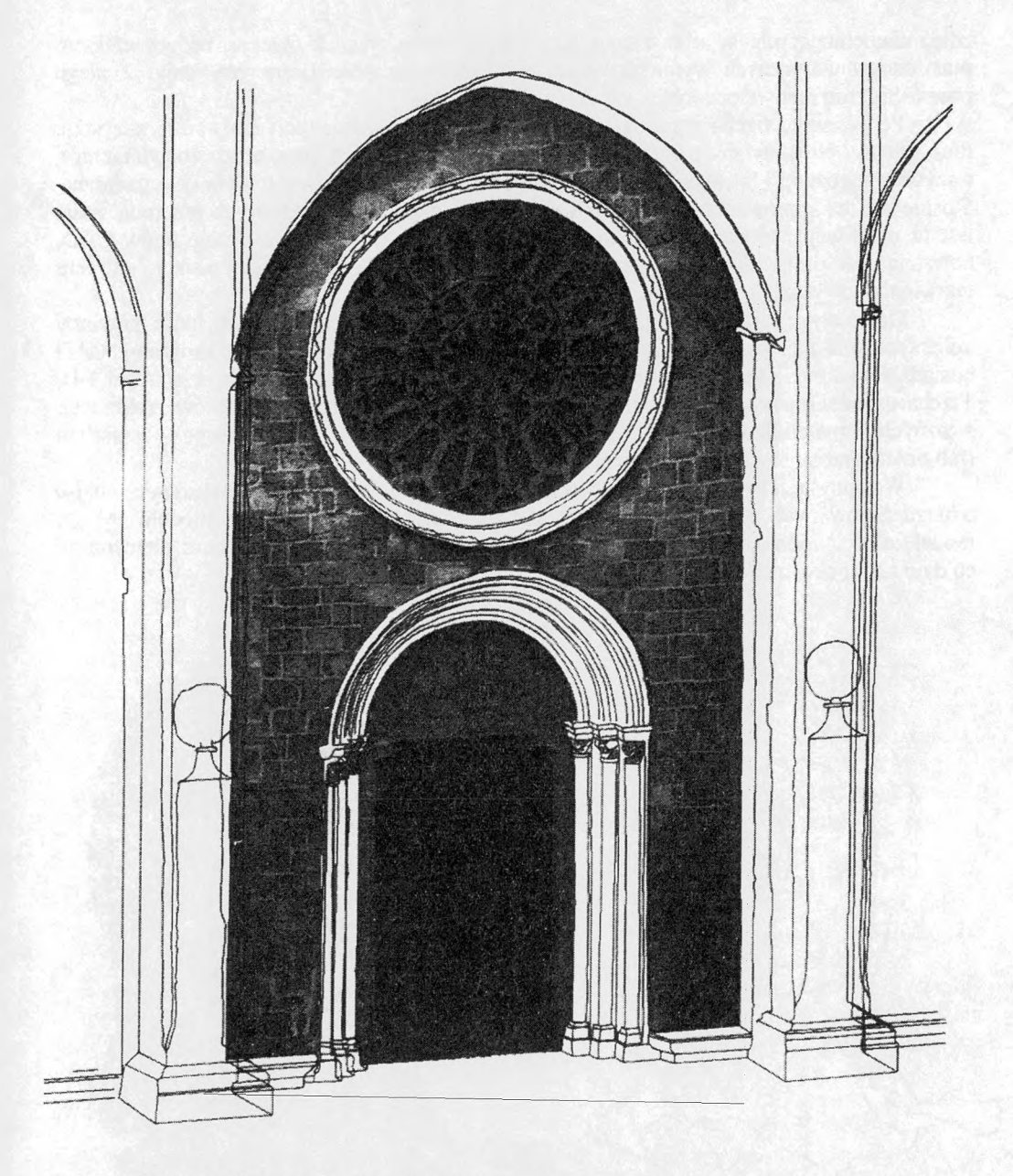

#### Rys. 3: Fragment fasady kościoła w Mondonedo. W tym wypadku materiałami "powlekającymi" **model są przetworzone fragmenty oryginalnego obrazu.**

**Dane fotogrametryczne dają nam informację o krawędziach i narożnikach obiektu, lecz nie dają informacji o jego topologii, czyli relacji wskazujących na to, w jaki sposób dane krawędzie i narożniki tworzą powierzchnie. Występuje tu też problem istnienia niewielkich fragmentów niewidocznych (martwych pól) dla których nie da się lub nie warto wykonywać**

**zdjęć uzupełniających. Wynika z tego, że trójwymiarowy rysunek obiektu, będący efektem prac fotogrametrycznych wymaga dalszej obróbki innym narzędziem, aby mógł z niego powstać przestrzenny model obiektu.**

**Po pierwsze trzeba rysunek skompletować i odpowiednio przygotować - wszystkie linie łamane powinny mieć końce w punktach zbiegu różnych płaszczyzn (powierzchni), wszystkie narożniki i krawędzie powinny być jednorodnie zdefiniowane, styki pouzgadniane. Stosuje się też kopiowanie identycznych elementów, uzupełnianie martwych pól (tam gdzie jest to możliwe). Można to wszystko wykonać narzędziami edycyjnymi programów CAD, powstają też programy będące nakładkami programów CAD-owskich mające na celu ułatwienie powyższych zadań (np. ARCHOS -** *[Janezic, 1996/).*

**Dalej występuje problem definiowania płaszczyzn lub powierzchni, które powinny aproksymować najlepiej jak to jest możliwe realną powierzchnię obiektu. Programy CAD posiadają wielorakie funkcje do definiowania i konstruowania powierzchni w przestrzeni 3-D. Trzeba tu jednak pamiętać o zróżnicowaniu (warstwą lub kolorem) fragmentów zrobionych z różnych materiałów, aby umożliwić im przypisanie właściwego materiału (lub przetworzonego zdjęcia) do renderingu.**

**Wstępny rendering (bez przypisywania materiału) pozwala na znalezienie miejsc o niezdefiniowanych powierzchniach, co ułatwia skompletowania całego modelu. Mając model całości definiujemy tablicę materiałów i przypisujemy je odpowiednim elementom, co daje nam pełny model obiektu.**

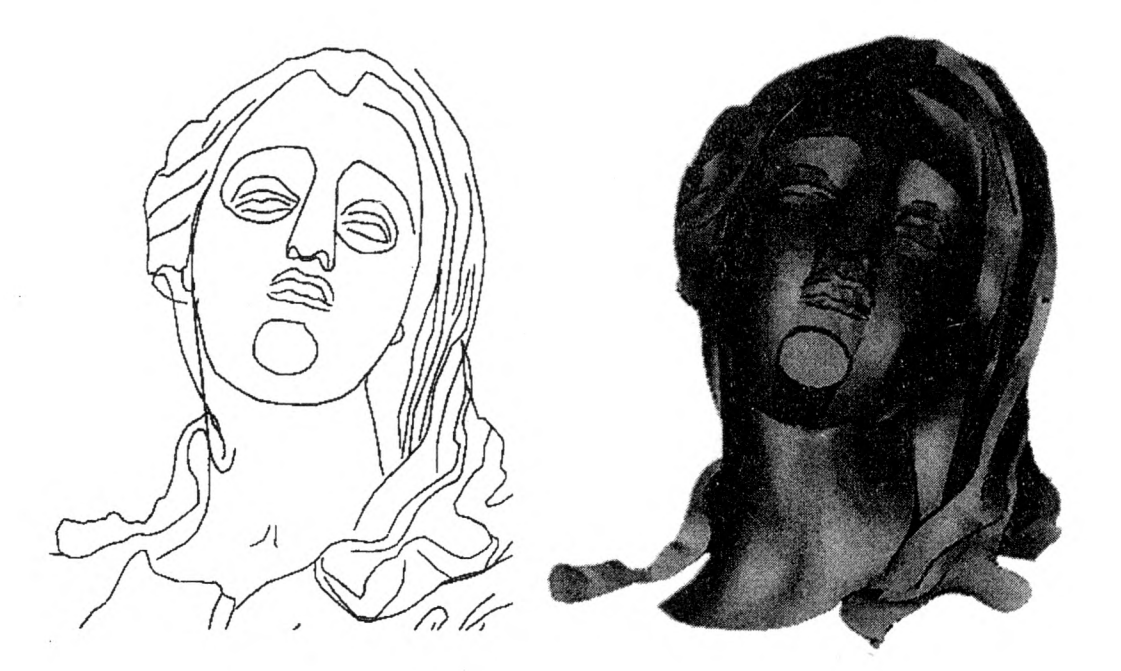

**Rys 4: Fragment rzeźby NMP z kościoła św. Anny w Krakowie. Model przestrzenny utworzony w MicroStation na podstawie obrysu konturów**

## **3. Przykłady opracowań modeli trójwymiarowych sporządzonych za pomocą Video Stereo Digitizera (VSD) i programu MicoStation.**

**VSD AGH jest to autograf ekranowy posiadający wiele funkcji przydatnych w opracowaniach architektonicznych. Przede wszystkim można w nim wykorzystywać zarówno zdjęcia metryczne jak i niemetryczne. Nieskalibrowane zdjęcia niemetryczne orientuje się za pomocą funkcji bezpośredniej transformacji liniowej (DLT), natomiast dla skalibrowanych jest możliwość uwzględnienia dystorsji obiektywu. Wektorowy trójwymiarowy rysunek mapy można zapisać w formacie DXF, co daje łatwe wejście do programów CAD. Można też importować rysunek z formatu DXF a także wczytywać rysunek zapisany w danym układzie odniesienia, co daje możliwość uzgadniania styków (wczytywanie rysunków sąsiednich stereogramów). Rysunek można tworzyć w wielu warstwach tematycznych rozróżnianych nie tylko kolorem, ale i nazwą warstwy. Istnieje też możliwość sterowania znaczkiem pomiarowym w dowolnej płaszczyźnie (ruch myszy równolegle, ruch Z prostopadle do tej płaszczyzny). Można zatem ścianę dowolnie nachyloną której część jest widoczna tylko na jednym zdjęciu narysować w całości (zakładając, że jest ona płaska w dopuszczalnych granicach). Jest to funkcja przydatna w przypadku częściowo martwych pól.**

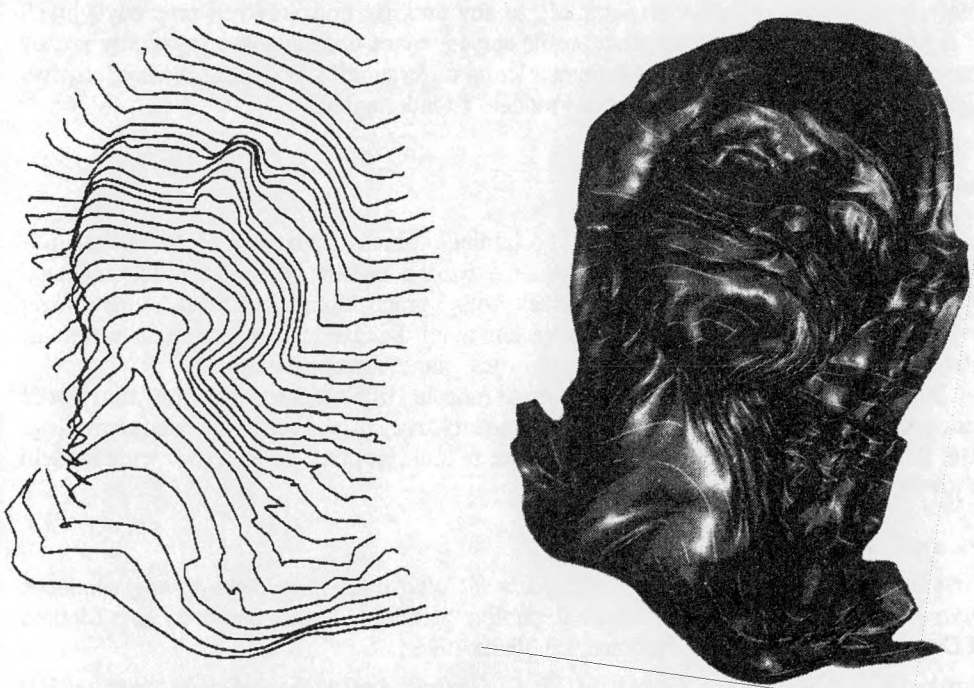

**Rys. 5: Fragment rzeźby NMP z kościoła św. Anny w Krakowie. Model przestrzenny utworzony w MicroStation na podstawie profili poprzecznych**

**Przykładem trójwymiarowej inwentaryzacji budowli jest opracowanie fasady głównej i bocznej kościoła w Mondonedo (Hiszpania). Zdjęcia wykonane kamerą UMK zeskanowano skanerem UMAX z rozdzielczością 1200 dpi. Rysunek 1 przedstawia model** *wire-frame* **bez edycji uzupełniającej, powstały z digitalizacji na VSD. Rysunki 2 i 3 przedstawiają ten sam fragment fasady, ale z różnym sposobem renderingu - na iys.2 ściany pokryte są cegłą, a brama metalem z biblioteki materiałów MicroStation, na rys.3 - przetworzonymi fragmentami oryginalnych zdjęć (2D ortofoto). Na podstawie tych rysunków można stwierdzić, że właściwie obydwie formy prezentacji mogą być zaakceptowane, forma końcowa w tym wypadku zależy jedynie od wymagań zleceniodawcy (oczywiście droższa jest metoda druga). Kombinacja połączenia rysunku detalu (rozeta) z "powleczonymi" ścianami pokazana na rys.2 daje także ciekawy efekt.**

**Trójwymiarowe modelowanie rzeźby testowano na podstawie opracowania fragmentu figury Najświętszej Marii Panny z kościoła Św.Anny w Krakowie. Zdjęcia zostały wykonane kamerą Rolleiflex 6006 i zeskanowane na skanerze UMAX z rozdzielczością 1200 dpi. W tym wypadku wykonano dwa różne rysunki obiektu - pierwszy był typowym obrysem konturów uzupełnionym kilkunastoma punktami. W drugim przypadku natomiast digitalizowano przekroje poprzeczne do osi brył obrotowych aproksymujących poszczególne fragmenty rzeźby.**

**Utworzenie modelu 3D w MicroStation na podstawie pierwszego rysunku wykonano używając funkcji** *Place free-form Surface.* **Modelowanie w tym wypadku było bardzo żmudnym, wymagającym interaktywnej współpracy, procesem. W drugim przypadku utworzono model za pomocą funkcji** *Construct Surface by Section',* **był to proces prawie automatyczny. Należy tu jednak wspomnieć, że aby uniknąć dodatkowych prac edycyjnych przed definiowaniem powierzchni, linie profili obrysowujące poszczególne fragmenty rzeźby powinny być digitalizowane w tym samym kierunku Rysunki 4 i 5 przedstawiają obydwa przypadki modelowania w fazach rysunku i modelu z renderingiem.**

#### **4. Podsumowanie**

**Na podstawie literatury światowej ostatniego okresu można stwierdzić, że trójwymiarowa rekonstrukcja obiektu jest aktualnie bardzo modną prezentacją dokumentacji architektonicznej i choć jest ona metodą raczej drogą i pracochłonną być może w najbliższej przyszłości stanie się obowiązującym standardem w tej dziedzinie. Fotogrametria natomiast jako źródło pozyskiwania danych dla tych celów jest ciągle metodą najlepszą.**

**Dużym ułatwieniem procesu tworzenia modelu trójwymiarowego jest możliwość definiowania powierzchni już w trakcie fotogrametrycznej digitalizacji inwentaryzowanego obiektu. Powstają już oprogramowania, realizujące tę funkcję, przez co etap tworzenia modelu w środowisku CAD jest znacznie krótszy.**

#### **Literatura**

- 1. Janezic M., *Creating 3D Models of Objects of Cultural Heritage from Photogrammetric Data* **- Vestnik Ministrstvo za Kulturo Republike Slovenije, Photogrammetry as a Method of Documenting the Cultural Heritage, Ljubljana 1996.;**
- **3. Hanke K., Abdel Bary Ebrahim M.,** *A General Approach for Object Oriented 3-D Mapping in digital Close Range Restitution,* **Intern. Archives of Photogrammetry and** Remote Sensing, Vol.XXXI, Part B5, Comm. V, pp: 215-219;
- **4. Hanke K., Abdel Bary Ebrahim M.,** *Monument Presentation usind Digital Architectural Photogrammetry,* **Intern. Archives of Photogrammetry and Remote Sensing, Vol.XXXI, Part 5C1B, Goteborg 1997, pp: 147-153;**

**Recenzowała: dr inż. Beata Hejmanowska**